# **Getting started with your OpenAthens account**

To access subscription-based material (databases, journals, etc.) at the IIRP Graduate School Library, you will need an OpenAthens (OA) account. This will authenticate you as a library user and allow you to access these materials without restrictions.

An OA account will be created for you. Once created, you will need to activate it to be able to access subscribed content.

**Step 1.** You will receive an email notifying you that you are eligible to create an OA account:

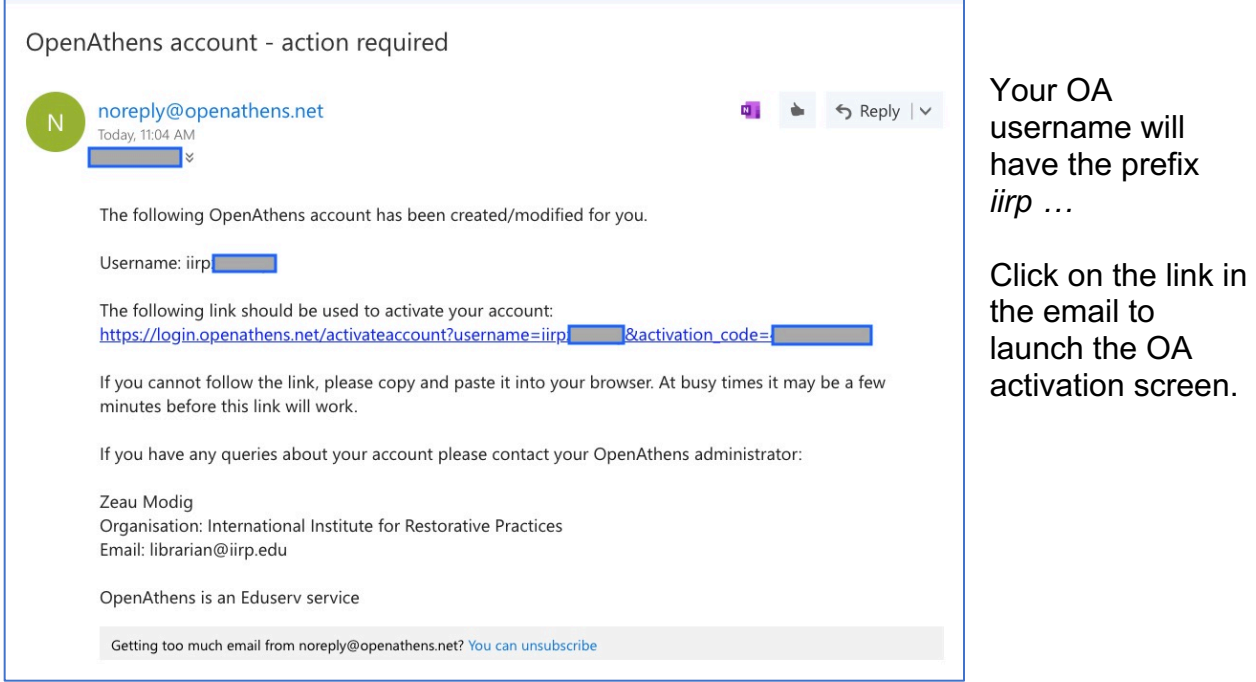

**Step 2:** Choose a password for your OA account.

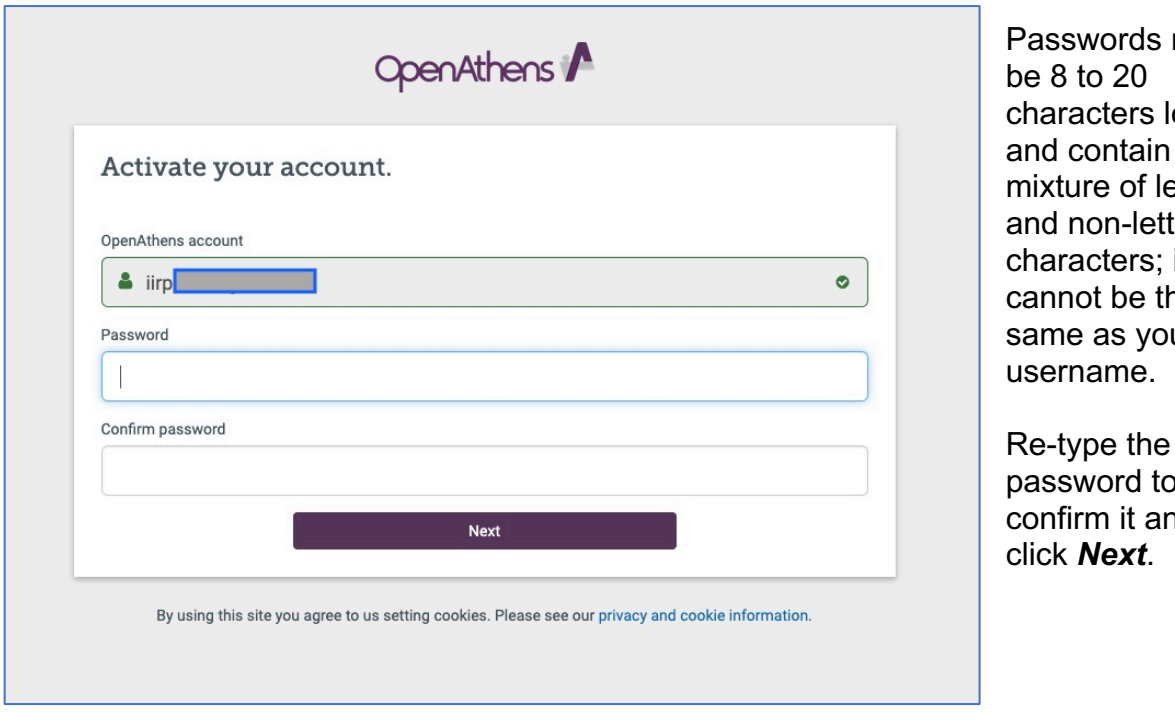

must ong  $a$ etters ter it ne ur

Re-type the password to nd i

OA will confirm that your account has been activated.

You can now use it to log into subscribed library content.

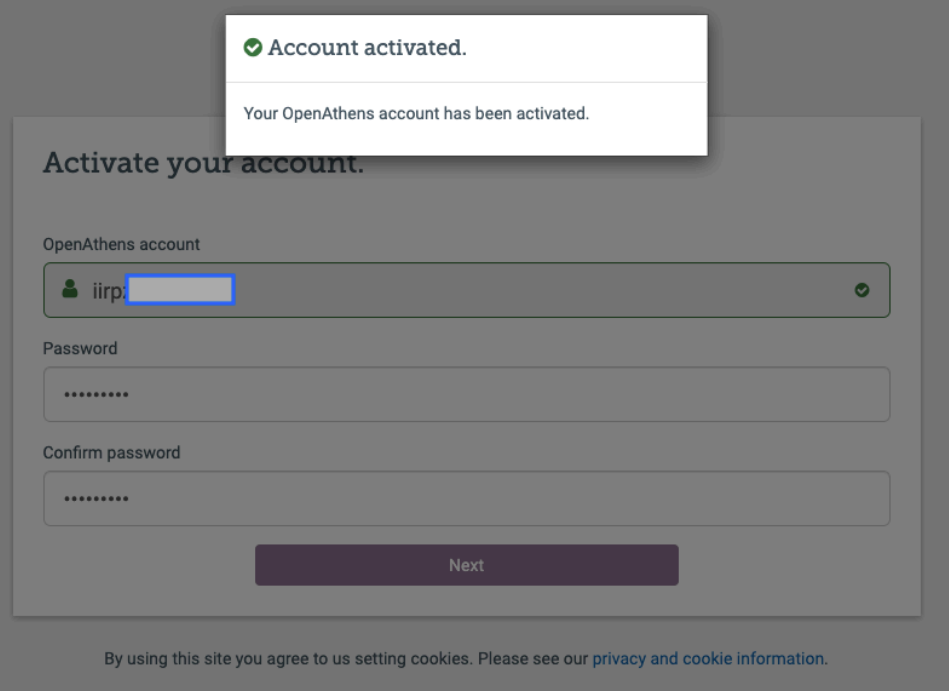

**Step 3:** Use your OA account to access subscribed content.

### *Research databases:*

For example, to use the EBSCO*host* research databases, navigate to www.iirp.edu/library/external-databases-ebscohost and click on the EBSCO*host* logo or a database name:

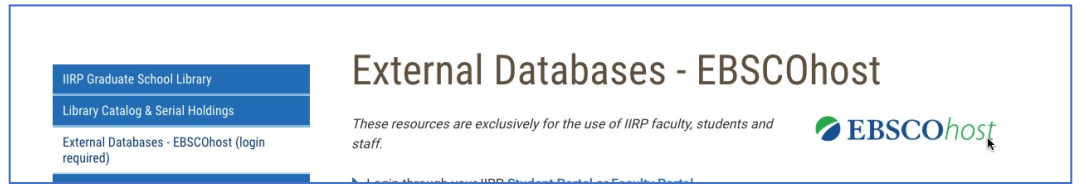

You will be redirected to the OpenAthens login page.

Enter your OA username and password, and click *Sign in*.

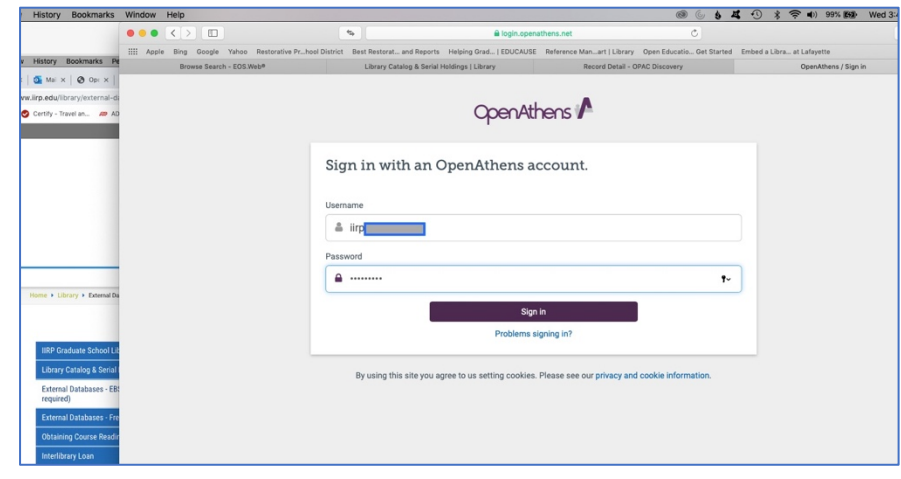

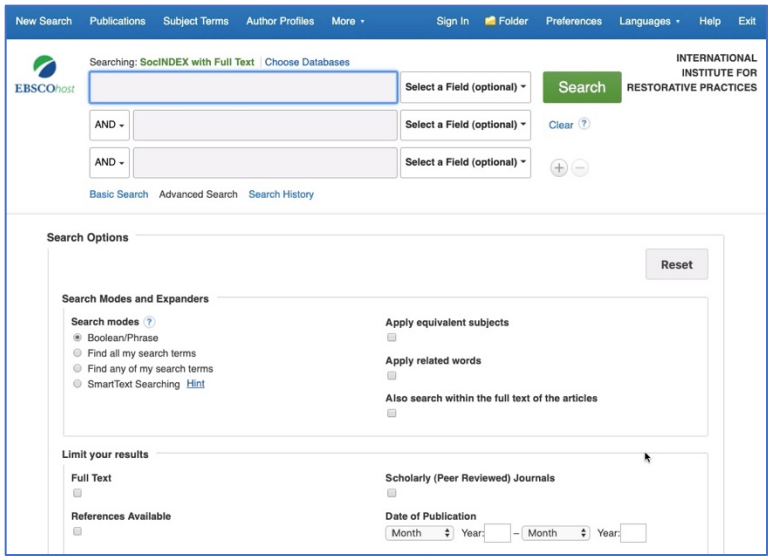

Once logged into OA, the EBSCOhost search page will appear. You can now use the research databases.

### *Journals:*

Use OpenAthens to log into journals subscribed by the Library.

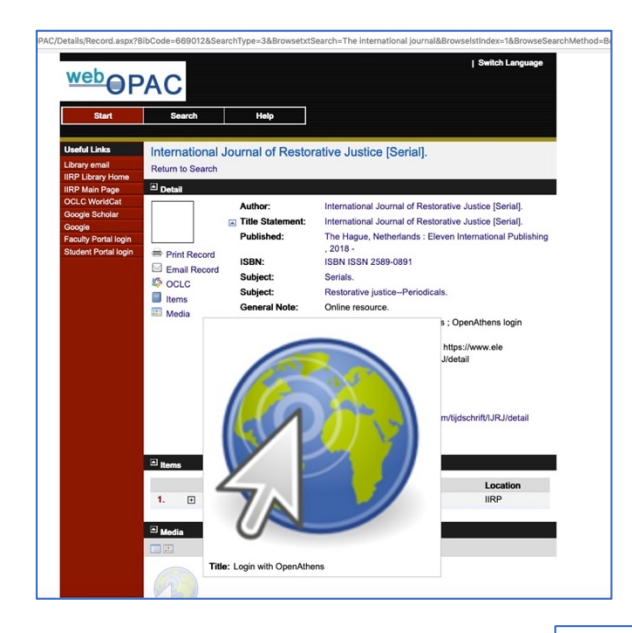

For example, you can access them from the Library's online catalog; look for a *Login with OpenAthens* link at the bottom of the journal's catalog record.

Or, you can navigate in from the Library's journal list, found here: https://www.iirp.edu/library/libraryserial-holdings#Serials

Click on the *Login* link.

Serial holdings (journals, magazines & newspapers)

#### **Online journals**

Browse Tables of Contents of these journals for free. Full text articles are available exclusively to IIRP faculty, students and staff; login via OpenAthens or contact the Librarian.

- Contemporary Justice Review: Issues in Criminal, Social and Restorative Justice 2002-present (Taylor & Francis) | Login
- International Journal of Restorative Justice (IJRJ) 2018-present (Eleven International Publishing) | Login
- Restorative Justice: An International Journal 2013-2017 (Taylor & Francis) | Login RSF: The Russell Sage Foundation Journal of the Social Sciences 2015-present (Project Muse) | Open Access; no login required

The OA sign-in screen will launch; type in your OA username and password.

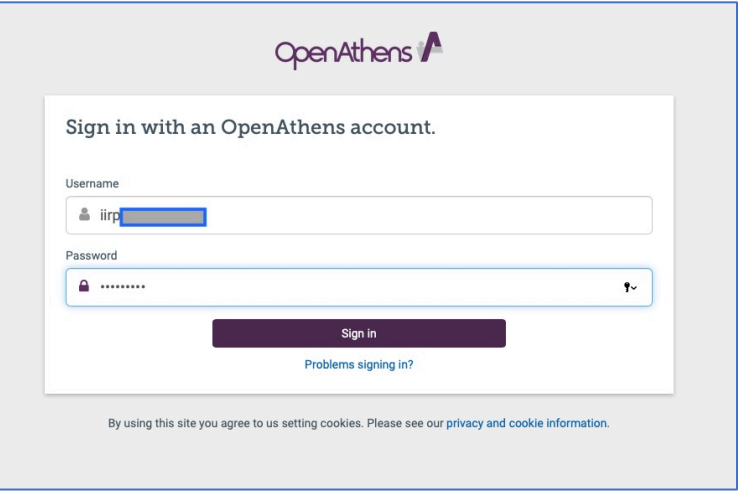

The journal's home page will appear. Click on a publication year to see a list of volumes and issues.

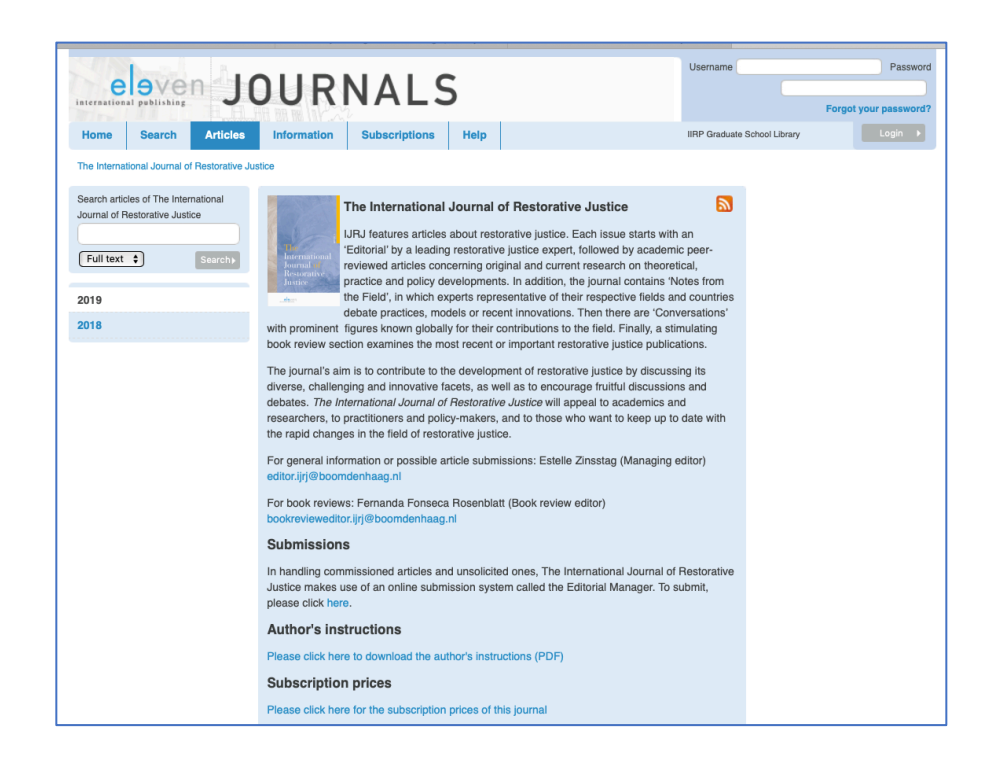

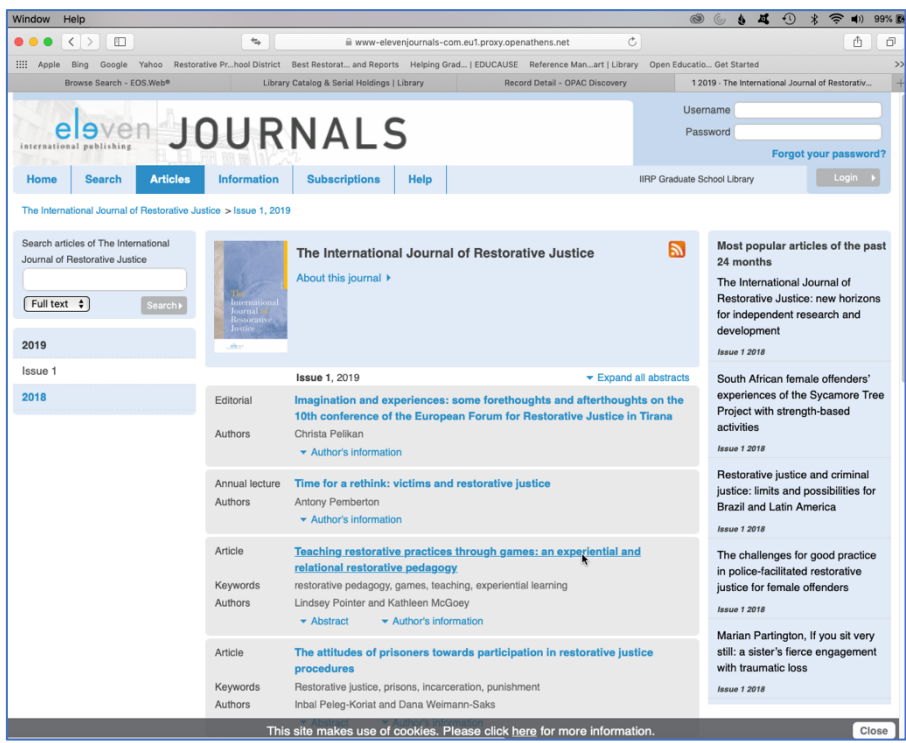

## To view an individual article, click on its title.

The full text of the article will appear. To read, print or download it as it appears in the original printed journal, click *Show PDF*.

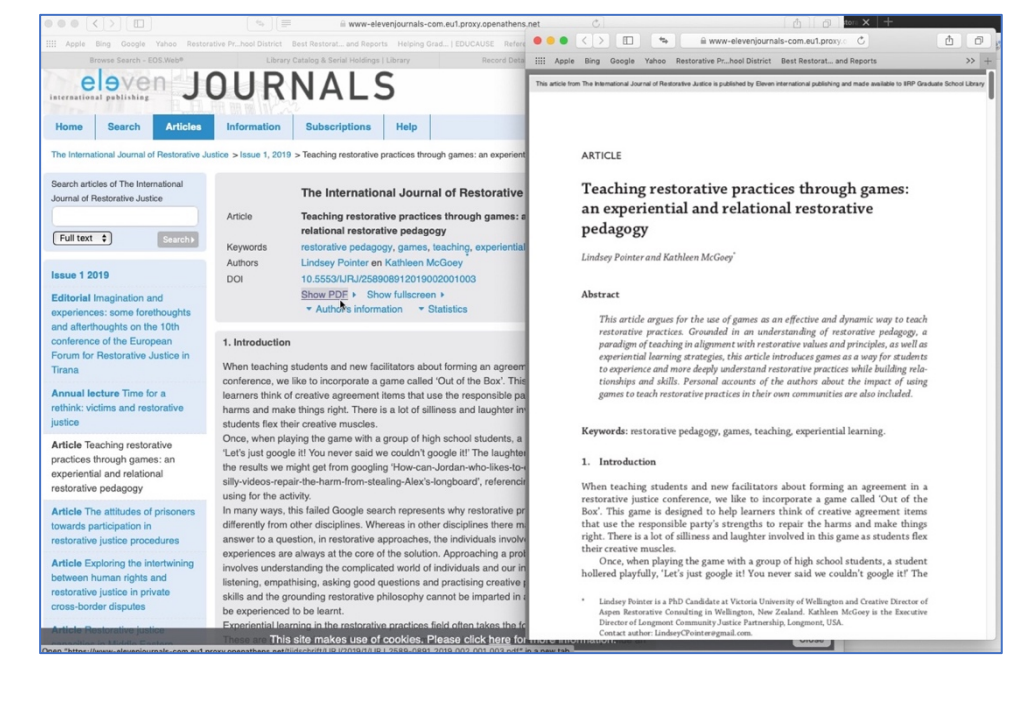

### **Notes:**

- The layout and appearance may vary slightly between individual journals, since the Library subscribes to content from various publishers..
- Only full text content from Library-subscribed journals will be available for viewing online. For other resources with paywalled content, you may be prompted to purchase it. If this happens, do not buy the paper; instead, submit an interlibrary loan request to the Librarian to obtain the material.
- OA will keep you signed in until you close your browser. If you navigate to another subscribed resource during your session online, you will not be prompted for another login.
- Links to OA-enabled resources may also be located within Moodle course pages.
- If you have any questions or problems, contact Zeau Modig at librarian@iirp.edu .

*Rev. 071219*